## **Voice Chat Application Using Socket Programming**

MAHA SABRI ALTEMEM Ass. Lecturer Computer Science Department, College of Science, Karbala University, Karbala, Iraq

#### **Abstract:**

*This report presents a detail overview in developing a clientserver based voice chat application using socket programming. The application is built using Java and is using UDP datagram. The primary objective of this report is to present the principles behind socket programming and the libraries available for socket programming applications in Java***.**

**Key words:** voice chat application, socket programming

## **I. Introduction**

Client-server program is no longer a foreign concept in computer networks. Instead, the Internet to date is composed of a series of various client-server applications. The client and server refer to the role whereby the client program is the entity that initiates a communication and server program is the one that waits passively for and eventually respond to the client that is trying to initiate communication with it. There are several advantages of client-server model which includes centralization of resources, flexibility**,** scalability and interoperability**.** A socket on the other hand, is an abstraction in which a program may send and receive data similar to the

way input-output of a system is handled. An important characteristic that has driven programmers to program using socket based programming is due to its transparency. This means that, regardless if a socket program is written in Java language, it will still be able to communicate with other socket program which was built using other languages such as C or C++. This voice chat application using socket programming is closely related to distributed computing whereby the client and server paradigm is a distributed application in which the workload are distributed among the nodes namely the client and the server. These nodes serves the same purpose makes it resembles the distributed computing application characteristics**.**

## **II. Literature Review**

The socket programming concept has benefited many areas of computer networks today. The socket application developed in this work is based on the concept of distributed computing. This is relevant as to that it allows for resources to be distributed among several node in the network [1]. Socket programming helps to implement the bottom level of network communication, using Application Programming Interface (API). A similar application is built by other researchers as presented in [2], [3] and [4]. This application is also using a multicast datagram socket class which is useful for sending and receiving IP multicast packets. Furthermore, a multicast socket is also a UDP datagram socket which is capable for joining "group". This additional functionality is an added advantage for using multicast socket [5].

# **III. Methodology**

## *A. Authentication Access*

This application requires user to perform an authentication procedure whereby they are required to insert a user name and

password in order to use this voice chat application. The interface for the login window is shown in Figure 1. The application will be launched when the user entered the correct username and password. However, if the user entered wrong combination of username and password more than three times, the program will immediately terminate itself in order to avoid further brute force attempt**.**

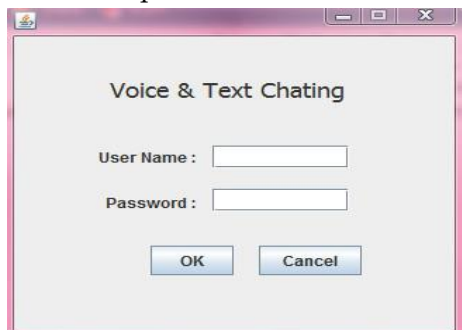

**Figure 1: Login Window**

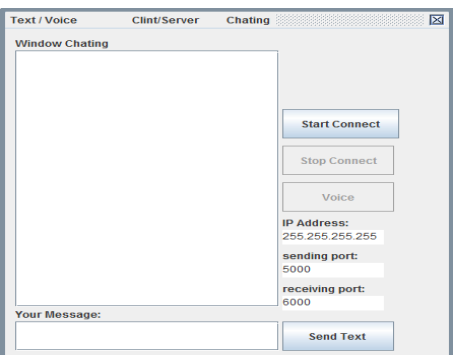

**Figure 2: Main User Interface**

## *B. Main User Interface*

Figure 2 presents the main user interface for our voice chat application. The interface includes labels and button that increase the application's usability and ease of use. The java code of this part of the application is presented in Figure 3 and Figure 4**.**

Maha Sabri Altemem*-* **Voice Chat Application Using Socket Programming**

```
public class TestVoiceChat{
    String mes1.mes:
    /* This class add many Buttons, Textarea for the Client/
    Server User Interface */
        Thread thread;
        MulticastSocket socket;
        InetAddress add;
        JFrame frame;
        JPanel panel, panel2;
        JTextArea area, area2, area3, area4, area5;
        JScrollPane pane, pane2;
        JLabel label, label2, label3, label4, label5, label6;
        JButton button, button1, button2, button6;
```
**Figure 3: Java code for the main user interface (i)**

```
public TestVoiceChat () {
       frame = new JFrame('Clint/Server Chating") :
       frame.setDefaultCloseOperation(JFrame.EXIT ON CLOSE);
       frame.setUndecorated(true);
       frame.getRootPane().setWindowDecorationStyle(JRootPane.PLAIN DIALOG);
       panel = new JPanel()panel.setLayout(null);
               \text{button1} = \text{new JButton("Start Connect");}button6 = new JButton("Voice");
               button1.setBounds(273, 110, 115, 40);
                   button6.setBounds(273, 210, 110, 40):
                  button6.setEnabled(false);
                   label3 = new Jlabel('IP Address:')label3.setBounds(273, 255, 100, 20);
                    Icon image = new ImageIcon( "test.gif" );
                     label6 = new JLabel("ftcnty", image, SwingConstants. LEFT);
                label6.setBounds(30, 450, 150, 150);
                    area3 = new JTextArea("255.255.255.255");
                area3.setBounds(273, 275, 100, 20);
                label4 = new JLabel(" sending port:");label4.setBounds(273, 300, 100, 20);
                   area4 = new JTextArea("5000");area4.setBounds(273, 320, 100, 20);
                    label5 = new JLabel("receiving port:");label5.setBounds(273, 345, 100, 20);
                    area5 = new JTextArea("6000");area5.setBounds(273, 365, 100, 20);
```
**Figure 4: Java code for the main user interface (ii)**

## *C. Connecting to Server*

Users may connect to the server simply by clicking on the 'Start Connect' button provided on the main interface. Once connection with the server is established, user may have the option to either continue on using text chatting by writing their message at the**'** Your Message' text box area or they may use the voice functionality by clicking on the 'Voice' button. The **'**Voice' button is disabled until the user successfully connected to the server as shown in Figure 5 and Figure 6**.**

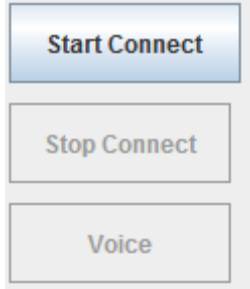

**Figure 5: Disabled 'Voice' button before user connect to the server**

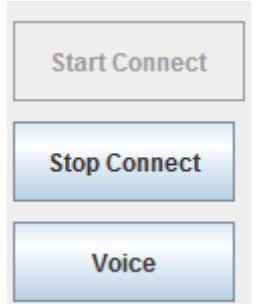

**Figure 6: 'Voice' button is enabled after the user is connected to the server**

Server as the entity that listens for request to be connected will only react after connection request is accepted. In which in this case, when user click the **'**Start Connect' button as mentioned previously. Figure *7*presents the java code where the server is put to listening mode until it received an action or event from the client or user**.**

Maha Sabri Altemem*-* **Voice Chat Application Using Socket Programming**

```
button1.addActionListener(new ActionListener(){
public void actionPerformed(ActionEvent e){
         new StartServer() ;
              button6.setEnabled(true);
                        ¥
                    ¥
             \mathbf{r}:
```
**Figure 7: Java code for starting the server**

## *D. Sending*

The sending process of this program happens when client initiates the communication with the server using the 'Start Connect' button, the java application will instantiate a multicast socket as shown in Figure 8**.**This socket will be bind with the port number of the server which is 6789. The code shows that, after the socket is created, the program will fill the buffer with some data, followed by the creation of datagram

```
packet.<br>
public class SendRequest{
                                       1/inclase
          SendRequest () {
               // client side that send the packets
                          tryl
                          add = \text{IntAddress.getByName("224.0.0.0");}MulticastSocket socket = new MulticastSocket();
                          socket.joinGroup(add);
                          byte[] buffer = new byte[65535];
                          String mess = area.getText():
                          buffer = mess.getBytes();
                          {\tt DatagramPacket~ packet = new \; \texttt{DatagramPacket} (buffer, \; buffer.length, \; add, \; 6789) \; \texttt{...} }socket.send(packet);
                          area.setText("");
                          socket.close();
                            \rightarrowcatch (IOException io) {}
                          \overline{1}
```
**Figure 8: Java code for request sent by client Receiving**

The receiving part of the java code presents the variable and the classes involve when the servers side is receiving message and request from the client. In receiving message, the socket will be prepared with the necessary IP address and port number, along with joining a group (using join Group() function) so that the socket will be ready to receive packets. This is presented in the java code in Figure 9**.**

Maha Sabri Altemem*-* **Voice Chat Application Using Socket Programming**

```
// Server side that receive the message
    trvsocket = new MulticastSocket (6789):
      add = InetAddress.getByName("224.0.0.0");
      socket.joinGroup(add);
       accked.joineroup(add);<br>area2.append("Server is started\n");
while (true) {
          try//Receive request from client
             byte[] buffer = new byte[65535];
             DatagramPacket packet = new DatagramPacket (buffer, buffer.length, add, 6789);
             socket.receive(packet);
             String addressclint= packet.getAddress().toString();
             //Stringmes1 = new String(bluffer).trim()// String
             GetTheCurrentTime GCT-new GetTheCurrentTime();
            // Date mm=GCT.getTime();
             area2.append(addressclint +" :
                                                   "+mes1+ "\ln");
             area1.append(GCT.getTime() + " \n});
               \mathbf{r}catch (UnknownHostException ue) {}
              \overline{1}catch (IOException e) {}
```
**Figure 9: Java code for server side when receiving message**

### *E. Audio*

The audio part of this application is handled by the code shown in Figure 10. In this code, we are using captureAudio( ) function to print out the audio information. The same function contains the required codes to get audio from the input device **(**i.e:microphone) as well as calling the thread responsible for playing out the audio**.**

```
// first function called by main
public void captureAudio() {
true//print audio devices informatioin
       Mixer.Info[] mixerInfo = AudioSystem.qetMixerInfo();
       System.out.println("Available mixers:");
       for (int cnt = 0; cnt < mixerInfo.length; cnt++) {
           System.out.println(mixerInfo[cnt].getName());
       // get audio from mic X
       audioFormat = getAudioFormat();
        DataLine. Info dataLineInfo = new DataLine. Info (TargetDataLine. class, audioFormat);
       Mixer mixer = AudioSystem.getMixer(mixerInfo[3]);
       targetDataLine = (TargetDataLine) mixer.getLine(dataLineInfo);
       targetDataLine.open(audioFormat);
       targetDataLine.start();
        // call thread to send audio
       Thread captureThread = new CaptureThread();
        captureThread.start();
```
**Figure 10: Java code for printing audio devices information, retrieving and request for sending audio**

### *F. Sending Audio*

Figure 11 presents the java code for sending to the output device which in this case is a speaker. These parts of the code also create a thread that is responsible to play out the audio on the speaker**.**

```
// send audio to speaker X
  DataLine. Info dataLineInfo1 = new DataLine. Info (SourceDataLine.class, audioFormat);
  sourceDataLine = (SourceDataLine) AudioSystem.qetLine(dataLineInfo1);
 sourceDataLine.open(audioFormat);
 sourceDataLine.start();
 // call thread to recive audio
 Thread playThread = new PlayThread();
 playThread.start();
catch (Exception e) {
 System.out.println(e);
  System.exit(0);
```
#### **Figure 11: Java code for sending audio and call thread to receive audio**

In order to send audio to the server, we have used the following code presented in Figure L. In order to do this, we are using a tempBuffer ( ) function to prepare the server for receiving the audio. The audio will be sent using a datagram with its

```
respective IP address and port number.<br>
Th sending audio to server<br>
Clubes Constructined attends attend to the server in a construction of the server temploid<br>
Porte temploidfer [1 - now byte [1024]
       public.<br>roid run() {
              try fDatagramSocket client_socket = new DatagramSocket();<br>InetAddress IPAddress = InetAddress.getByName( area3.getText());
                     while (true) {
                           int cnt = targetDataLine.read(tempBuffer, 0.tempBuffer, length);
                         and Construction (Section Construction Communication Community)<br>DatagramPacket send_packet = new DatagramPacket(tempBuffer, tempBuffer.length, IPAddress,Integer.valueOf( area4.getText()));<br>client_socket.send(send_packet);
             ) catch (Exception e)
                   System.out.println(e);
                  System.exit(0)
```
**Figure 12: Java code for sending audio to server**

One of the important parts of this chat voice application is to code and format the audio which the java code is presented in Figure 13**.**

```
// coding and format audio
private AudioFormat getAudioFormat() {
    float sampleRate = 8000.0F;
    int sampleSizeInBits = 16;
    int channels = 1;
   boolean signed = true;boolean biqEndian = false;return new AudioFormat (sampleRate, sampleSizeInBits, channels, signed, bigEndian);
```
**Figure 13: Java code for coding and formatting audio**

Receiving and playing the audio from the server requires the use of different set of functions as shown in Figure 14. The datagram received from the server will be written to the temporary buffer at the receiver side and the audio will played using a thread**.**

```
// recieving audio from server and play it
class PlayThread extends Thread {
   byte tempBuffer[] = new byte[1024];
   public void run() {
       try \{DatagramSocket server socket = new DatagramSocket(Integer.valueOf(area5.qetText()));
                  while (true) {
               DatagramPacket receive_packet = new DatagramPacket(tempBuffer, tempBuffer.length);
               server socket.receive(receive packet);
               sourceDataLine.write(receive_packet.getData(), 0, tempBuffer.length);
       } catch (IOException e) {
           e.printStackTrace();
```
**Figure 14: Java code for receiving and playing audio from server**

### **IV. Conclusion and Discussion**

This paper presents the detail implementation of a voice chat application that is using socket programming method. In this work, we have chosen Java as the programming language as it covers an adequate range of functions and classes to develop this socket-based programming application. The application is subject to further improvement in the future in which other functionalities may be included to enhance its overall function**.**

#### **REFERENCES**

Law, K.L.E., Leung, R. 2002. "A design and implementation of active network socket programming." *Computer Communications and Networks*. 78 *41***-***41* **,***38***-**. [1]

- Malhotra, A., Sharma, V., Gandhi, P., Purohit, N. "UDP based chat application." *Computer Engineering and Technology*  (ICCET), 2010 2nd International Conference vol.6: pp.V6-374-V6-377. [2]
- Kaur, D., Dhanda, P., Mirchandani, M. 2000. "Development of a real time chat application on intelligent network based on fuzzy logic," Circuits and Systems, 2000." *Proceedings of the 43rd IEEE Midwest Symposium* vol.3, pp.1376- 1380. [3]
- Shirali-Shahreza, M.H., Shirali-Shahreza, M. 2007. "Text Steganography in chat." *Internet*. ICI. 3rd IEEE/IFIP International Conference in Central Asia pp.1-5, 26-28. [4]
- Wang, Ho Leung, Tsuhan Chen, Hendriks, F., Xiping Wang, and Zon-Yin Shae. "eMeeting: a multimedia application for interactive meeting and seminar." *Global Telecommunications Conference*, GLOBECOM. IEEE 3, pp. 2994- 2998, 17-21. [5]

## **Appendix A**

#### **Chatting Code In JAVA Programming**

import javax.sound.sampled.DataLine; import javax.sound.sampled.Mixer; import javax.sound.sampled.SourceDataLine; import javax.sound.sampled.TargetDataLine; class GetTheCurrentTime { public Date getTime( ) { // This Class return the time of delivered picket on Second/ Day/ Month and year // one way long currentTimeInMillis =System.currentTimeMillis(); Date today = new Date( currentTimeInMillis );// System.out.println( today ); // another way import java.util.logging.Level; import java.util.logging.Logger; import javax.sound.sampled.LineUnavailableException; import javax.swing.\*; import java.awt.\*; import java.awt.event.\*; import java.net.\*;

import java.io.\*; import java.util.Calendar; import java.util.Date; //for voice import java.io.BufferedInputStream; import java.io.BufferedOutputStream; import java.io.ByteArrayOutputStream; import java.io.IOException; import java.net.Socket; import javax.sound.sampled.AudioFormat; import javax.sound.sampled.AudioInputStream; import javax.sound.sampled.AudioSystem; import javax.sound.sampled.DataLine; import javax.sound.sampled.Mixer; import javax.sound.sampled.SourceDataLine; import javax.sound.sampled.TargetDataLine; class GetTheCurrentTime { public Date getTime( ) { // This Class return the time of delivered picket on Second/ Day/ Month and year // one way long currentTimeInMillis =System.currentTimeMillis(); Date today = newDate( currentTimeInMillis); // System.out.println( today ); // another way  $today = cal.getTime$ ); return today; // System.out.println( today );}} public class TestVoiceChat{ String mes1,mes; /\* This class add many Buttons, Textarea for the Client/ Server User Interface \*/ Thread thread; MulticastSocket socket; InetAddress add; JFrame frame; JPanel panel,panel2; JTextArea area,area2,area3,area4,area5; JScrollPane pane,pane2;JLabel label,label2,label3,label4,label5,label6; JButton button,button1,button2,button6; // for voice //define socket DatagramSocket server\_socket; //audio ByteArrayOutputStream byteArrayOutputStream; AudioFormat audioFormat; TargetDataLine targetDataLine; SourceDataLine sourceDataLine; AudioInputStream audioInputStream;

```
public static void main(String[] args) {
if (args.length == 0)
{
TestVoiceChat u = new TestVoiceChat();
}
else
System.exit(0);
}
public TestVoiceChat(){
frame = new JFrame("Clint/Server Chating");
frame.setDefaultCloseOperation(JFrame.EXIT_ON_CLOSE);
frame.setUndecorated(true);
frame.getRootPane().setWindowDecorationStyle(JRoo
tPane.PLAIN_DIALOG);
panel = new JPanel();
panel.setLayout(null);
button1 = new JButton("Start Connect");
button6 = new JButton("Voice");
button1.setBounds(273, 110,115,40);
button6.setBounds(273, 210,110,40);
button6.setEnabled(false);
label3 = new JLabel("IPAddress:");
label3.setBounds(273, 255,100, 20);
Icon image = newImageIcon( "test.gif" );
label6 = newJLabel("ftcnty",image, SwingConstants.LEFT);
label6.setBounds(30, 450, 150,150);
area3 = newJTextArea("255.255.255.255");
area3.setBounds(273, 275,100, 20);
label4 = new JLabel("sendingport:");
label4.setBounds(273, 300,100, 20);
area4 = new JTextArea("5000");
area4.setBounds(273, 320,100, 20);
label5 = new JLabel("receivingport:");
label5.setBounds(273, 345,100, 20);
area5 = new JTextArea("6000");
area5.setBounds(273, 365,100, 20);
button1.addActionListener(new
ActionListener(){
public void actionPerformed(ActionEvente){
new StartServer();
button6.setEnabled(true);}});
button6.addActionListener(new
ActionListener(){
public void actionPerformed(ActionEvente){
// Start Voice Code
captureAudio();
button6.setEnabled(false);}});
panel.add(button1);
panel.add(button6);
panel.add(label3);
```
panel.add(label4); panel.add(label5); panel.add(label6); panel.add(area3); panel.add(area4); panel.add(area5); button2 = new JButton("Stop Connect"); button2.setBounds(273, 160, 110,40); button2.addActionListener(new ActionListener(){ public void actionPerformed(ActionEvent ae){ thread.interrupt(); socket.close(); area2.append("Server is stopped\n"); button1.setEnabled(true); button2.setEnabled(false);}}); button2.setEnabled(false); panel.add(button2); label = new JLabel("Your Message:"); label.setBounds(10, 210, 100, 360); panel.add(label); label2 = new JLabel("Window Chating"); label2.setBounds(10, 10, 150, 20); panel.add(label2);  $area2 = new JTextArea()$ ; pane2 = new JScrollPane(area2); pane2.setBounds(10, 30, 260, 350); panel.add(pane2); area = new JTextArea(); pane = new JScrollPane(area); pane.setBounds(10, 400, 260, 40); panel.add(pane); button = new JButton("Send Text "); button.setBounds(273,400, 110, 40); button.addActionListener(new ActionListener(){ public void actionPerformed(ActionEvent e){ new SendRequest(); } } ); panel.add(button); frame.add(panel); frame.setSize(410, 650); frame.setVisible(true); frame.setLocation(300, 50); } public class StartServer implements Runnable{ StartServer(){  $thread = new Thread(this);$ 

```
thread.start();
button1.setEnabled(false);
button2.setEnabled(true);
}
public void run(){
// Server side that receive the
message
try{
socket = new MulticastSocket(6789);
add = \text{IntAddress.getByName("224.0.0.0");}socket.joinGroup(add);
area2.append("Server is started\n");
while(true){ 
try{
//Receive request from client
byte\lceil \cdot \rceil buffer = new byte[65535];
DatagramPacket packet = new DatagramPacket(buffer, buffer.length, add, 6789);
socket.receive(packet);
String addressclint= packet.getAddress().toString();
//String
mes1 = new String(bluffer).trim();
// String
GetTheCurrentTime GCT=new GetTheCurrentTime();
// Date mm=GCT.getTime(); 
area2.append(addressclint +" :
"+mes1+ "\n");
area2.append(GCT.getTime()
+" \n\n ");
}
catch(UnknownHostException ue){}
}
}
catch(IOException e){}
}
}
public class SendRequest{ //inclass
SendRequest(){
// client side that send the packets
try{
add = IntAddress.getByName("224.0.0.0");MulticastSocket socket = new
MulticastSocket();
socket.joinGroup(add);
byte[] buffer = new byte[65535];
String mess = area.getText();
buffer = mess.getBytes;
DatagramPacket packet = new
DatagramPacket(buffer, buffer.length, add, 6789);
socket.send(packet);
area.setText("");
```

```
EUROPEAN ACADEMIC RESEARCH - Vol. II, Issue 5 / August 2014
```

```
socket.close();
}
catch(IOException io){}
}
}
/////////////////////////////////////////////////////
///////////////
// voice Classes
// first function called by main
public void captureAudio() {
try {
//print audio devices informatioin
Mixer.Info\Box mixerInfo =
AudioSystem.getMixerInfo();
System.out.println("Available mixers:");
for (int cnt = 0; cnt < mixerInfo.length; cnt++){System.out.println(mixerInfo[cnt].getName());
}
// get audio from mic X
audioFormat = getAudioFormat();
DataLine.Info dataLineInfo = new
DataLine.Info(TargetDataLine.class, audioFormat);
Mixer mixer =
AudioSystem.getMixer(mixerInfo[3]);
targetDataLine = (TargetDataLine)
mixer.getLine(dataLineInfo);
targetDataLine.open(audioFormat);
targetDataLine.start();
// call thread to send audio
Thread captureThread = new CaptureThread();
captureThread.start();
// send audio to speaker X
DataLine.Info dataLineInfo1 = new DataLine.Info(SourceDataLine.class, audioFormat);
sourceDataLine = (SourceDataLine)
AudioSystem.getLine(dataLineInfo1);
sourceDataLine.open(audioFormat);
sourceDataLine.start();
// call thread to recive audio
Thread playThread = new PlayThread();
playThread.start();
} catch (Exception e) {
System.out.println(e);
System.exit(0);} 
}
// sending audio to server
class CaptureThread extends Thread {
byte tempBuffer\vert = new byte[1024];
public void run() {
try {
DatagramSocket client_socket = new DatagramSocket();
```
#### Maha Sabri Altemem*-* **Voice Chat Application Using Socket Programming**

```
InetAddress IPAddress =InetAddress.getByName( area3.getText());
while (true) {
int cnt =targetDataLine.read(tempBuffer, 0,tempBuffer.length);
DatagramPacket send_packet = new
DatagramPacket(tempBuffer, tempBuffer.length,
IPAddress,Integer.valueOf( area4.getText()));
client_socket.send(send_packet);
}
} catch (Exception e) {System.out.println(e);
System.exit(0);}
}
}
// coding and format audio
private AudioFormat getAudioFormat() {
float sampleRate = 8000.0F;
int sampleSizeInBits = 16;
int channels = 1;
boolean signed = true;
boolean bigEndian = false;
return new AudioFormat(sampleRate,
sampleSizeInBits, channels, signed, bigEndian);
}
// recieving audio from server and play it
class PlayThread extends Thread {
byte tempBuffer[] = new byte[1024];
public void run() {
try {
DatagramSocket server_socket = new
DatagramSocket(Integer.valueOf( area5.getText()));
while (true) {
DatagramPacket receive packet = new DatagramPacket(tempBuffer,
tempBuffer.length);
server_socket.receive(receive_packet);
sourceDataLine.write(receive_packet.getData(), 0,tempBuffer.length);
}
} catch (IOException e) {e.printStackTrace();}}}
}
```